# **Presentazione del notebook**

Numero di parte del documento: 404161-061

Marzo 2006

Questa guida descrive le funzionalità hardware del computer.

# **Sommario**

### **[1](#page-2-0) [Componenti](#page-2-1)**

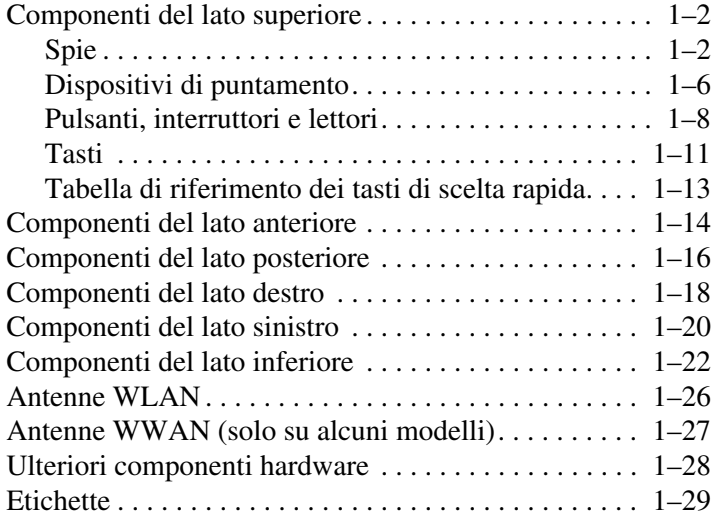

### **[2](#page-31-0) [Specifiche tecniche](#page-31-1)**

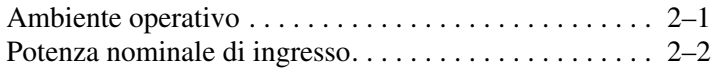

#### **[Indice](#page-33-0)**

**1**

# **Componenti**

<span id="page-2-1"></span><span id="page-2-0"></span>Questo capitolo descrive le funzionalità hardware del computer.

Per vedere l'elenco dei componenti hardware installati sul computer:

- 1. Selezionare **Start > Risorse del computer**.
- 2. Nel riquadro di sinistra della finestra Processi del sistema selezionare **Visualizza informazioni sul sistema**.
- 3. Selezionare la scheda **Hardware > Gestione periferiche**.

È inoltre possibile aggiungere componenti hardware o modificare la configurazione della periferica mediante Gestione periferiche.

I componenti del computer variano in base al paese di acquisto e al modello. Le illustrazioni di questo capitolo identificano le funzionalità esterne standard incluse nella maggior parte dei modelli di computer.

# <span id="page-3-0"></span>**Componenti del lato superiore**

### <span id="page-3-1"></span>**Spie**

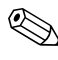

<span id="page-3-2"></span>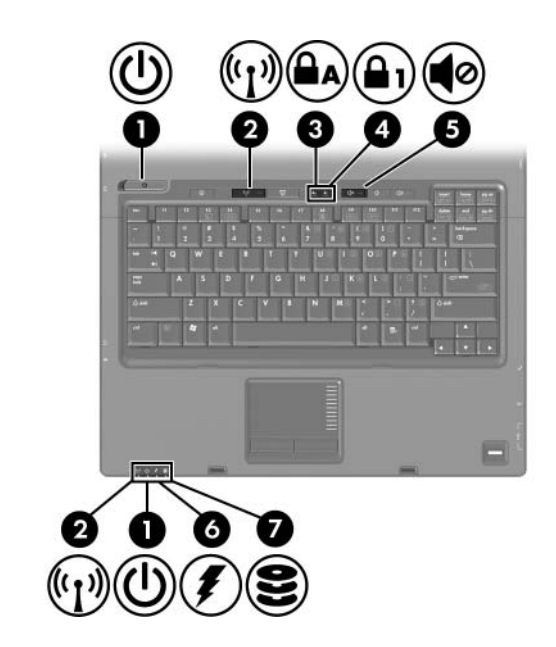

<span id="page-3-3"></span>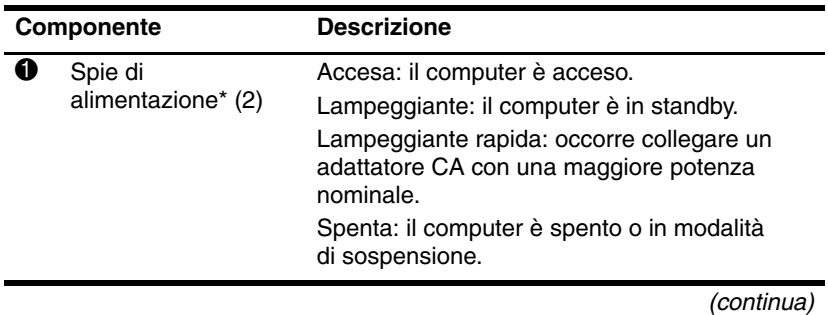

<span id="page-4-5"></span><span id="page-4-3"></span><span id="page-4-2"></span><span id="page-4-1"></span><span id="page-4-0"></span>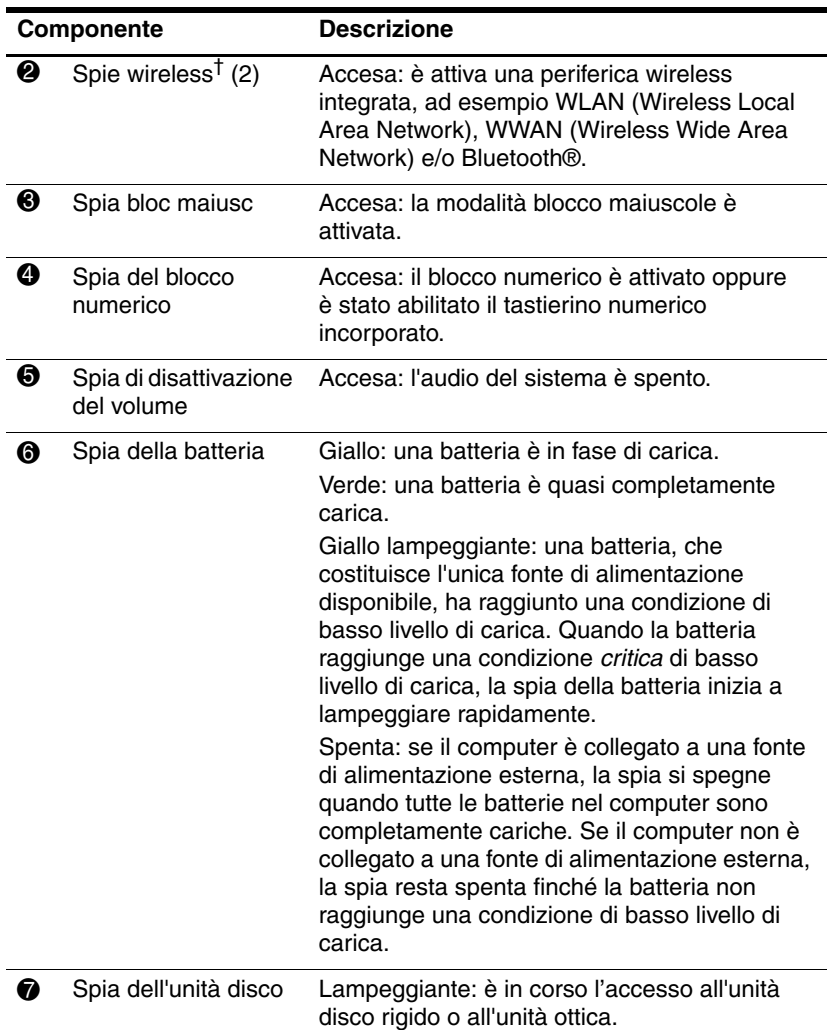

<span id="page-4-4"></span>\*Le spie di alimentazione sono due. Entrambe forniscono le stesse indicazioni. Quella sul pulsante di alimentazione è visibile solo a computer aperto, mentre l'altra resta sempre visibile sulla parte anteriore.

†Le spie wireless sono due. Entrambe forniscono le stesse indicazioni. Quella sul pulsante wireless è visibile solo a computer aperto, mentre l'altra resta sempre visibile sulla parte anteriore.

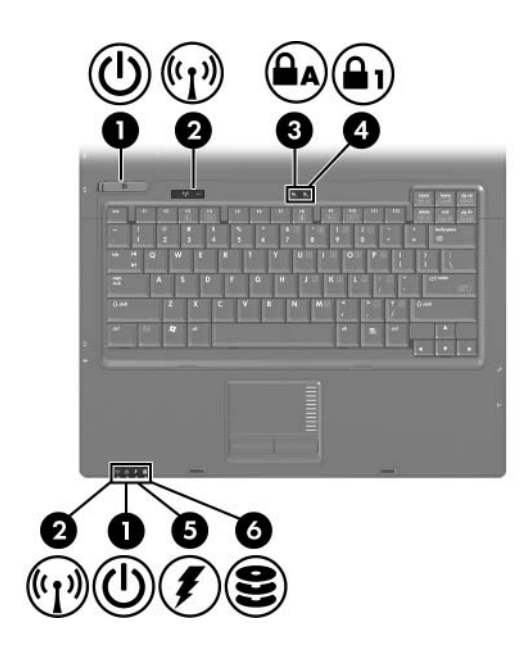

<span id="page-5-2"></span><span id="page-5-1"></span>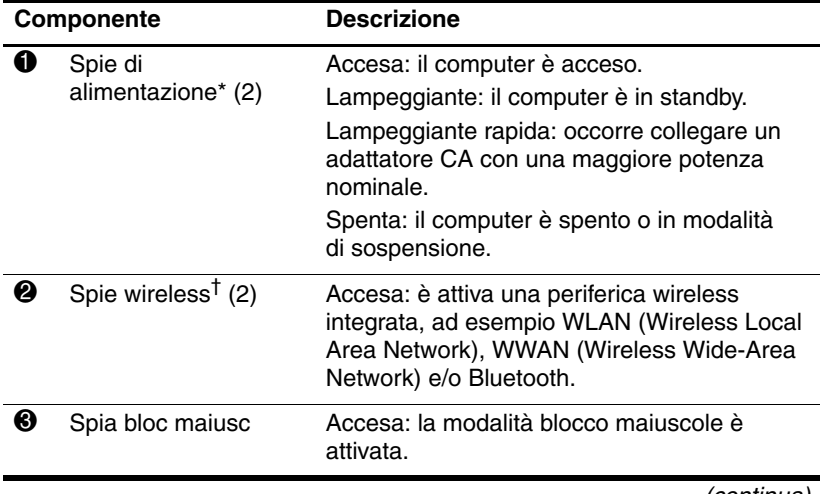

<span id="page-5-0"></span>(continua)

<span id="page-6-1"></span><span id="page-6-0"></span>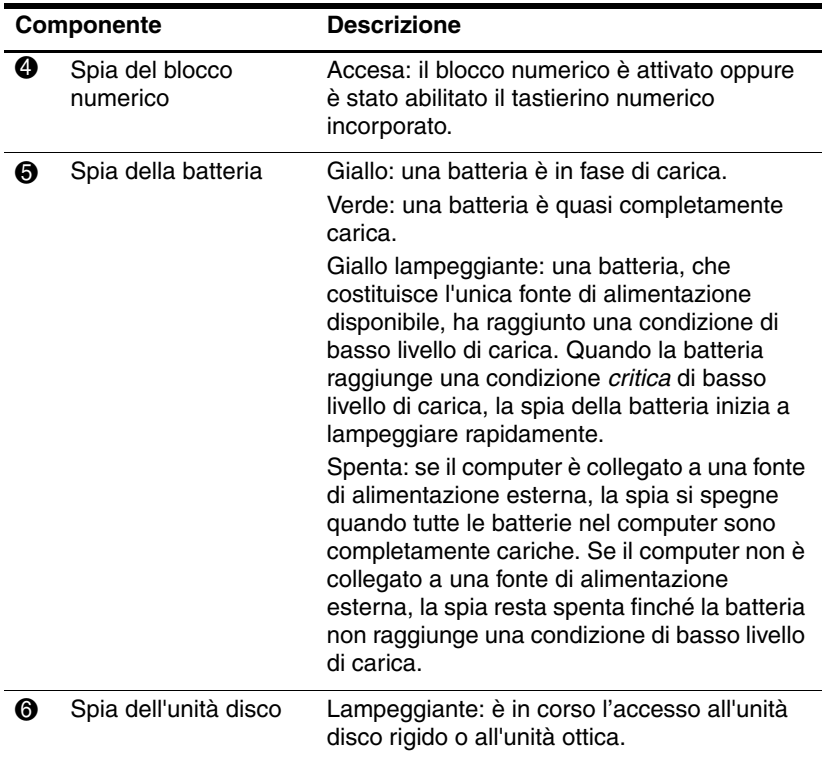

<span id="page-6-2"></span>\*Le spie di alimentazione sono due. Entrambe forniscono le stesse indicazioni. Quella sul pulsante di alimentazione è visibile solo a computer aperto, mentre l'altra resta sempre visibile sulla parte anteriore.

†Le spie wireless sono due. Entrambe forniscono le stesse indicazioni. Quella sul pulsante wireless è visibile solo a computer aperto, mentre l'altra resta sempre visibile sulla parte anteriore.

### <span id="page-7-0"></span>**Dispositivi di puntamento**

### **TouchPad (solo su alcuni modelli)**

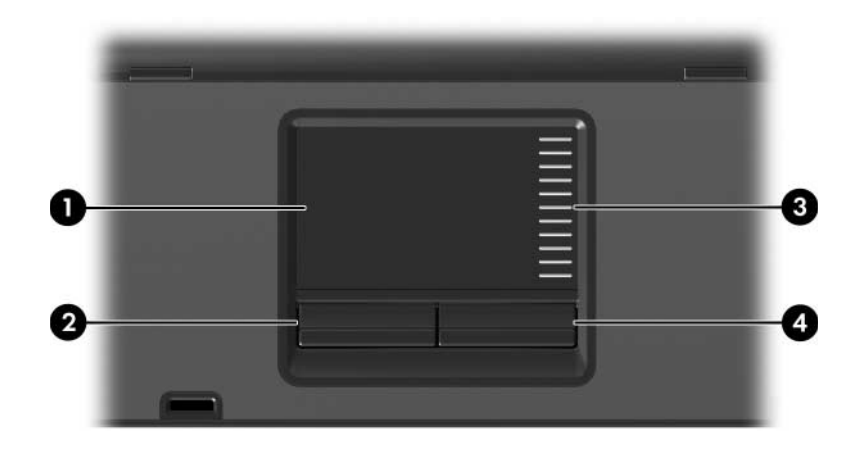

<span id="page-7-3"></span><span id="page-7-2"></span>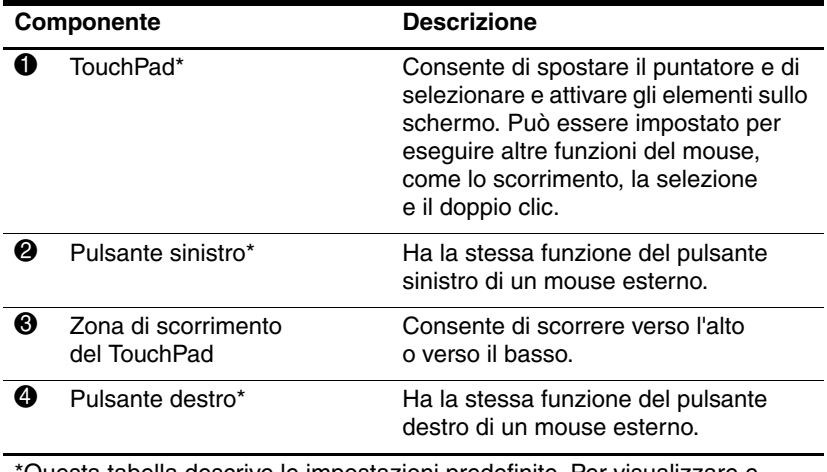

<span id="page-7-1"></span>\*Questa tabella descrive le impostazioni predefinite. Per visualizzare e modificare le preferenze del TouchPad, selezionare **Start > Pannello di controllo > Stampanti e altro hardware > Mouse**.

# **Stick di puntamento (solo su alcuni modelli)**

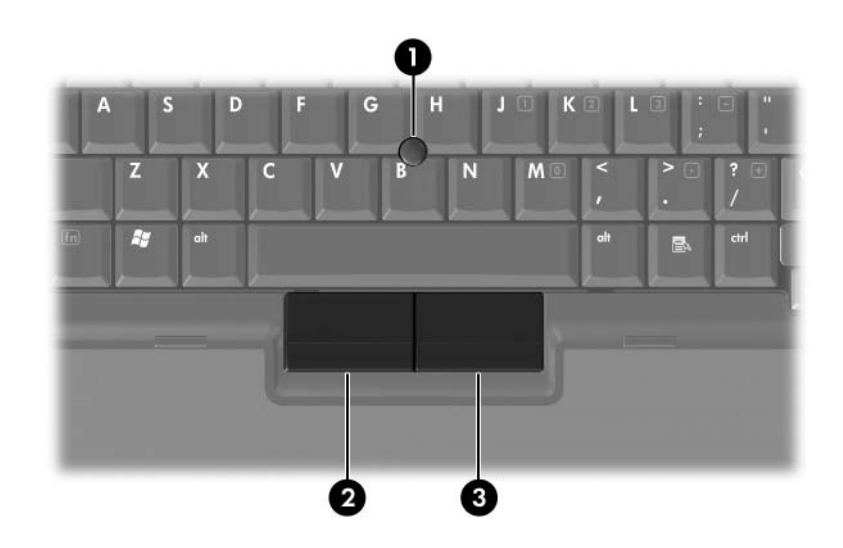

<span id="page-8-1"></span><span id="page-8-0"></span>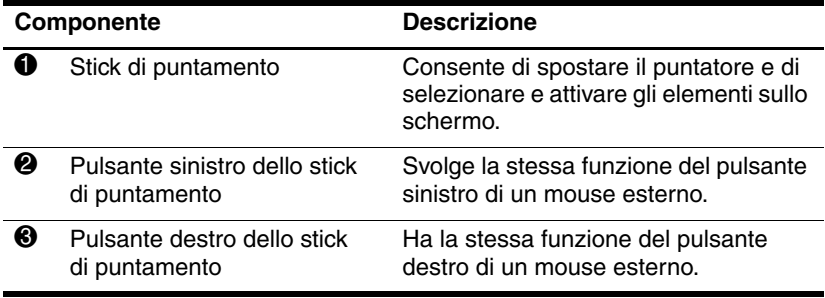

### <span id="page-9-0"></span>**Pulsanti, interruttori e lettori**

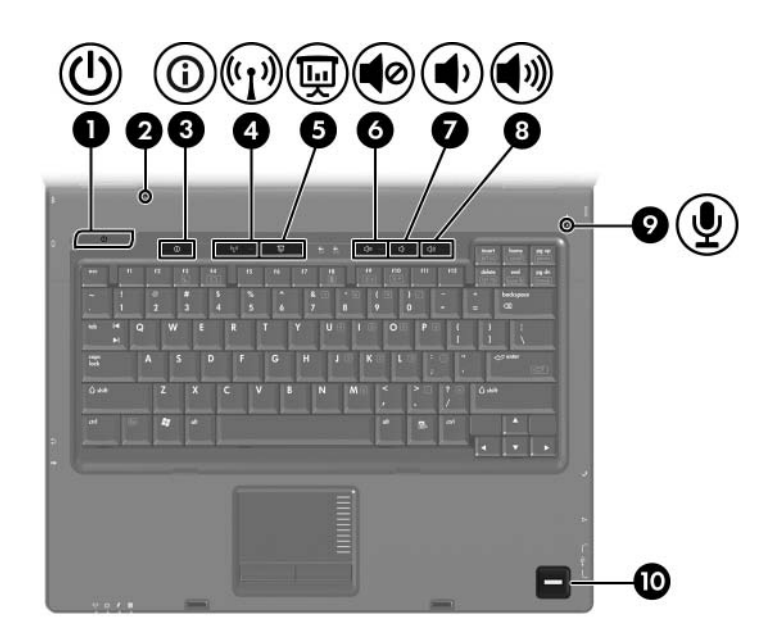

<span id="page-10-8"></span><span id="page-10-7"></span><span id="page-10-6"></span><span id="page-10-5"></span><span id="page-10-4"></span><span id="page-10-3"></span><span id="page-10-2"></span><span id="page-10-1"></span><span id="page-10-0"></span>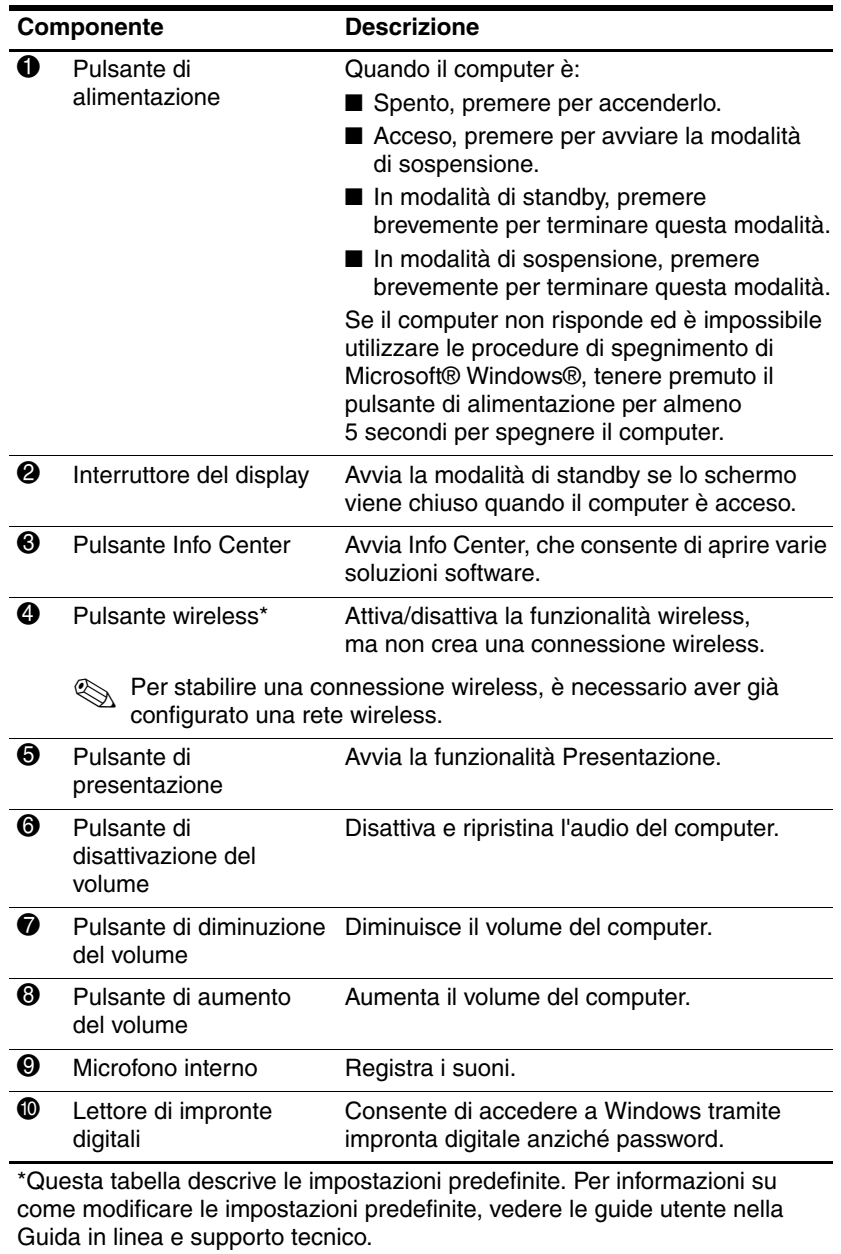

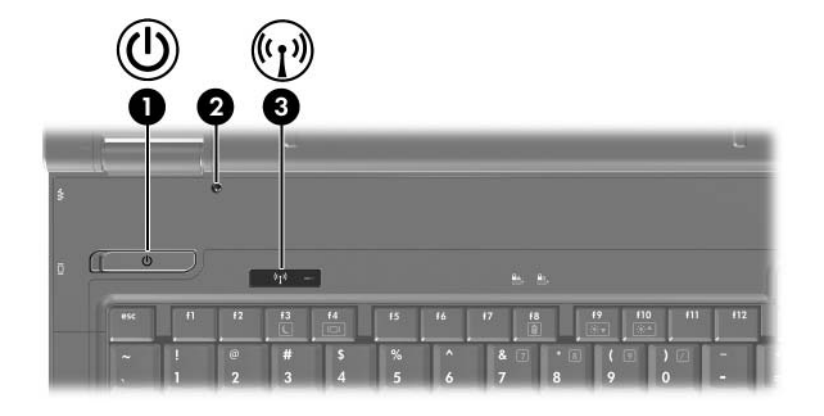

<span id="page-11-0"></span>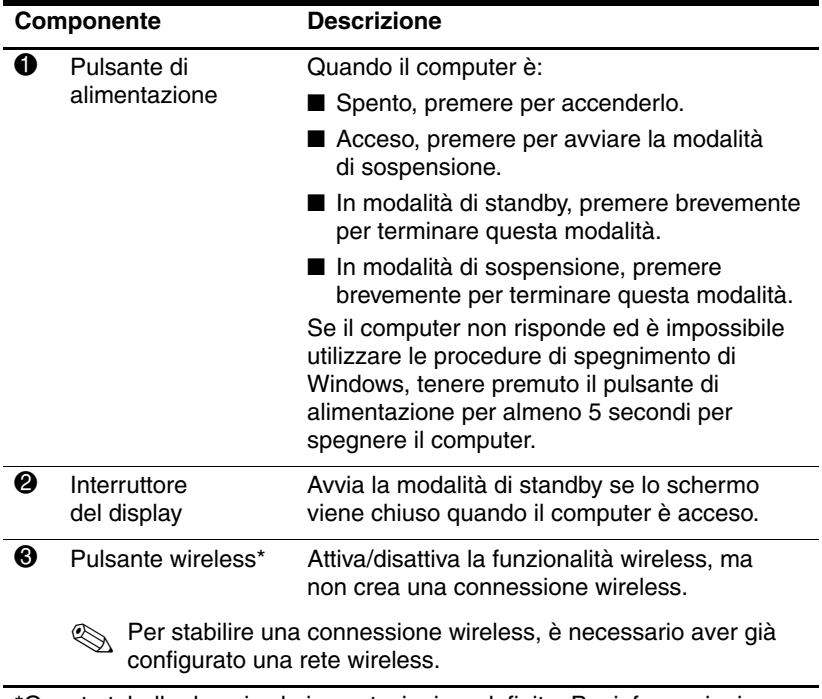

<span id="page-11-2"></span><span id="page-11-1"></span>\*Questa tabella descrive le impostazioni predefinite. Per informazioni su come modificare le impostazioni predefinite, vedere le guide utente nella Guida in linea e supporto tecnico.

### <span id="page-12-0"></span>**Tasti**

✎Il computer potrebbe risultare leggermente differente da quello raffigurato nell'illustrazione in questo capitolo.

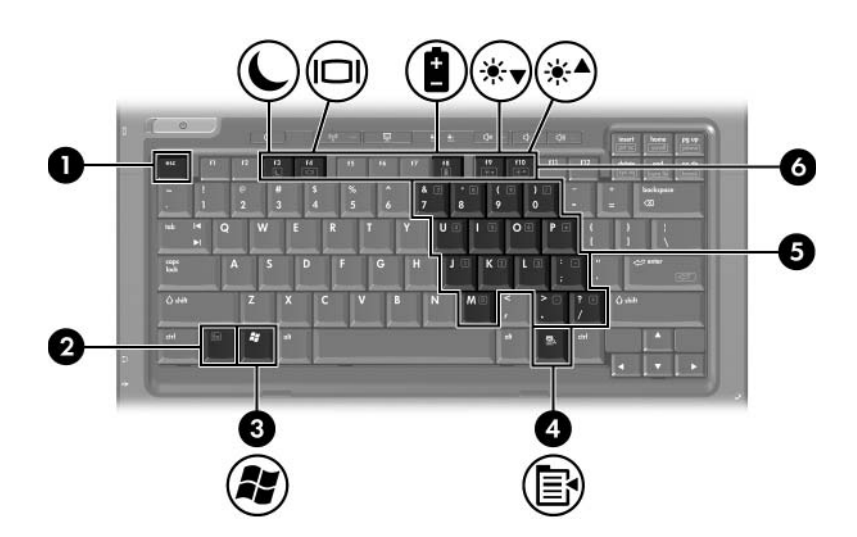

<span id="page-12-3"></span><span id="page-12-2"></span><span id="page-12-1"></span>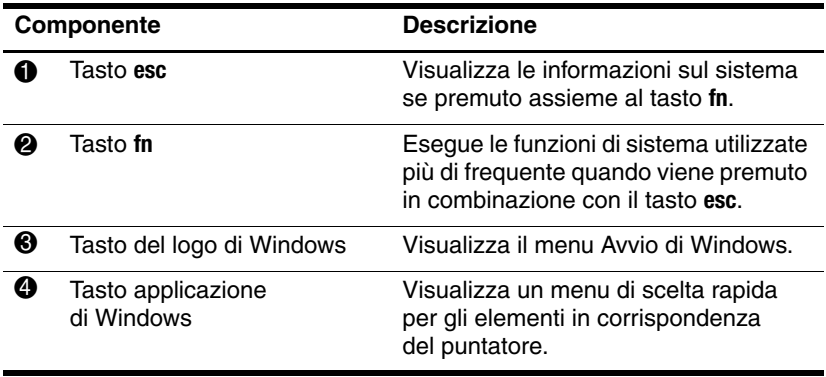

<span id="page-12-4"></span>(continua)

<span id="page-13-1"></span>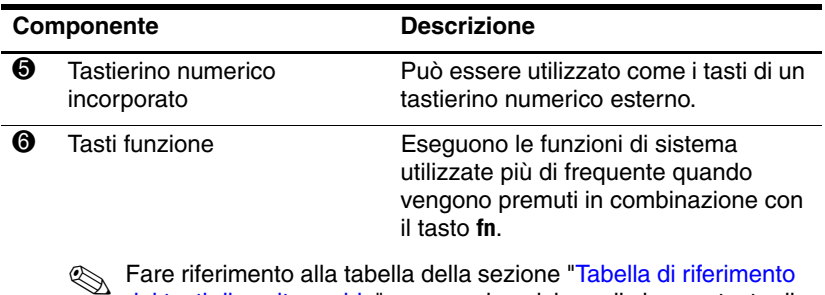

<span id="page-13-0"></span>✎ Fare riferimento alla tabella della sezione "[Tabella di riferimento](#page-14-0)  [dei tasti di scelta rapida](#page-14-0)" per una descrizione di ciascun tasto di scelta rapida.

### <span id="page-14-1"></span><span id="page-14-0"></span>**Tabella di riferimento dei tasti di scelta rapida**

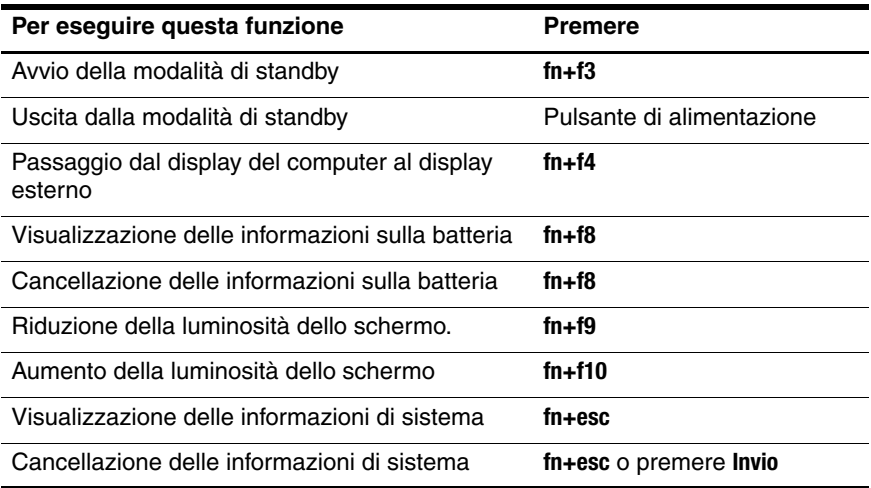

# <span id="page-15-0"></span>**Componenti del lato anteriore**

<span id="page-15-2"></span>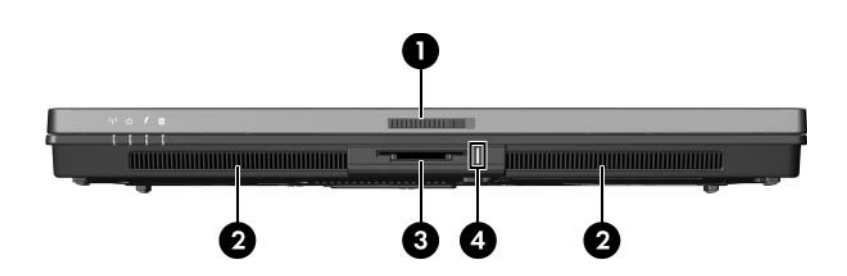

<span id="page-15-12"></span><span id="page-15-11"></span><span id="page-15-10"></span><span id="page-15-9"></span><span id="page-15-8"></span><span id="page-15-7"></span><span id="page-15-6"></span><span id="page-15-5"></span><span id="page-15-4"></span><span id="page-15-3"></span><span id="page-15-1"></span>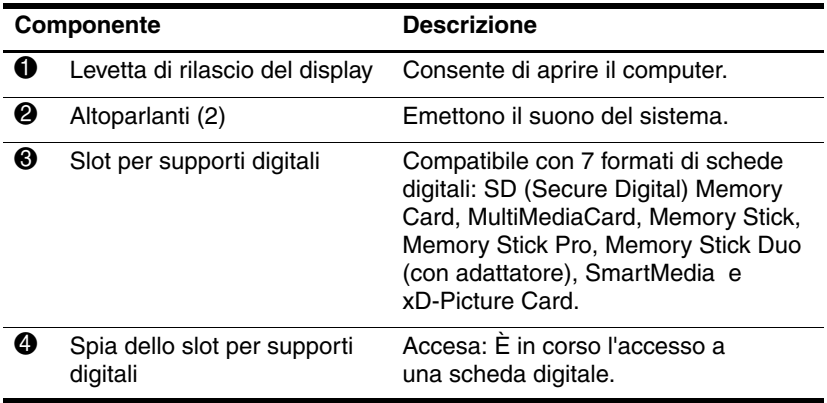

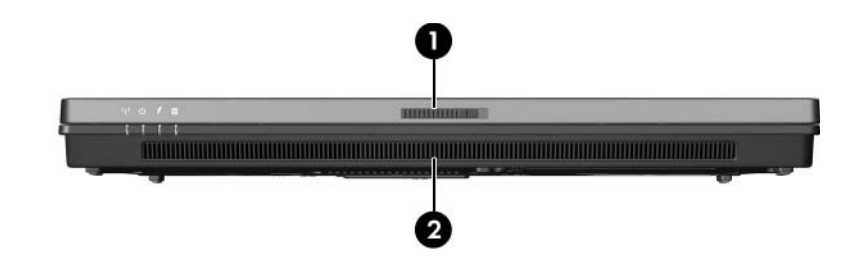

<span id="page-16-1"></span><span id="page-16-0"></span>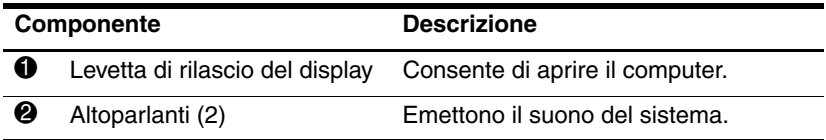

# <span id="page-17-3"></span><span id="page-17-0"></span>**Componenti del lato posteriore**

<span id="page-17-5"></span><span id="page-17-4"></span><span id="page-17-2"></span><span id="page-17-1"></span>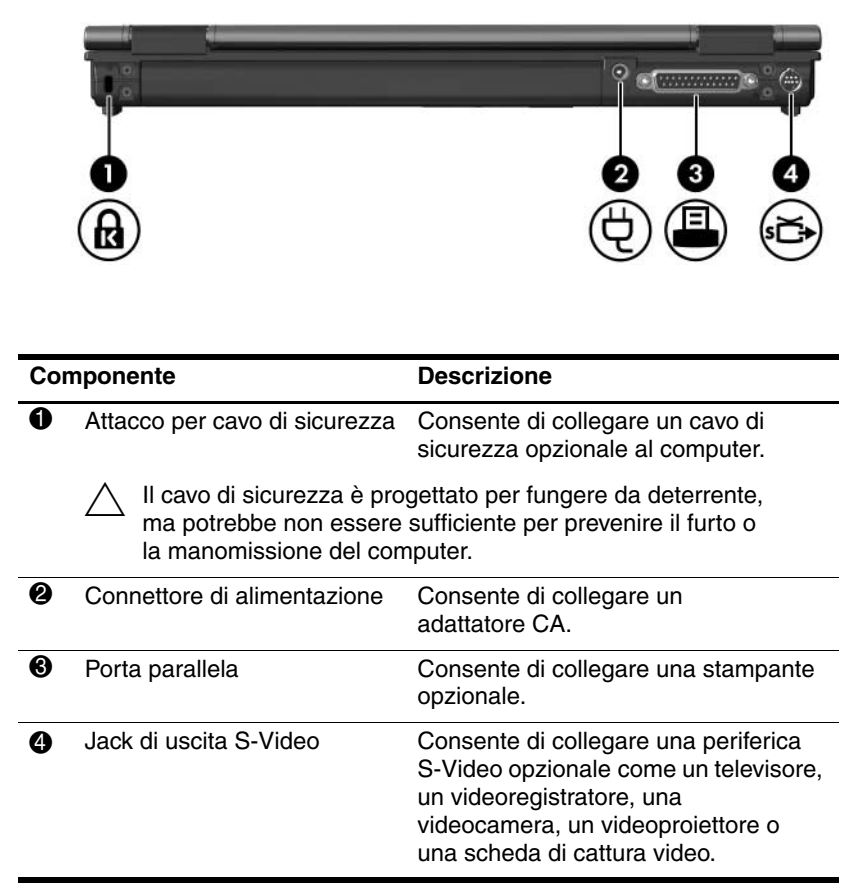

<span id="page-18-1"></span><span id="page-18-0"></span>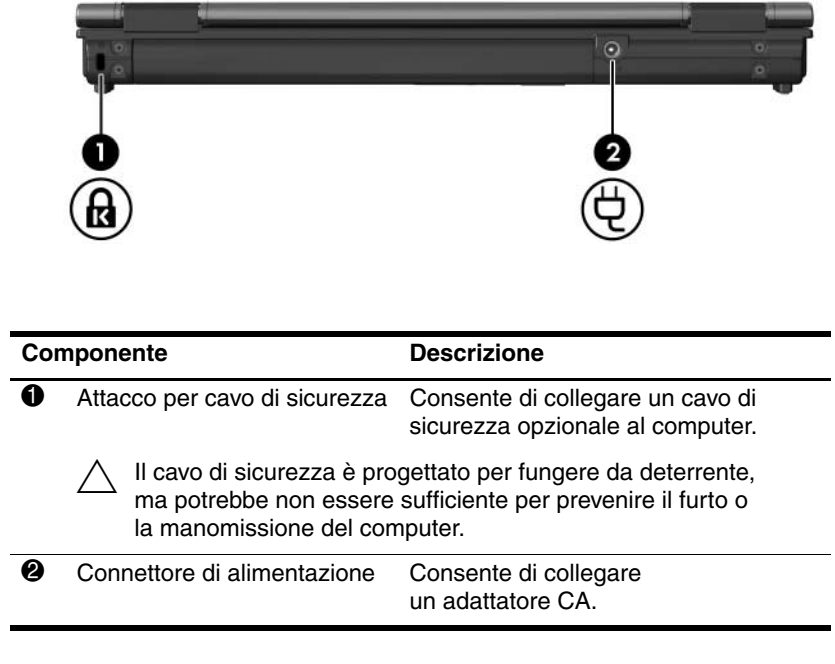

# <span id="page-19-0"></span>**Componenti del lato destro**

<span id="page-19-1"></span>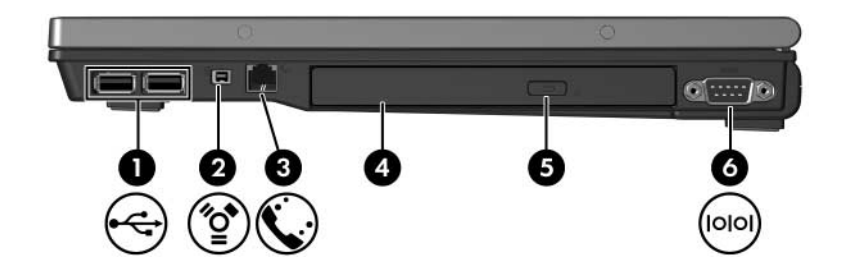

<span id="page-19-7"></span><span id="page-19-6"></span><span id="page-19-5"></span><span id="page-19-4"></span><span id="page-19-3"></span><span id="page-19-2"></span>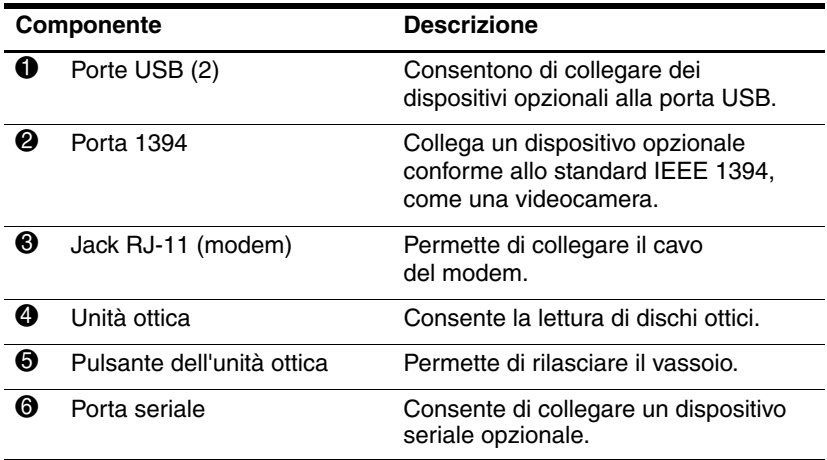

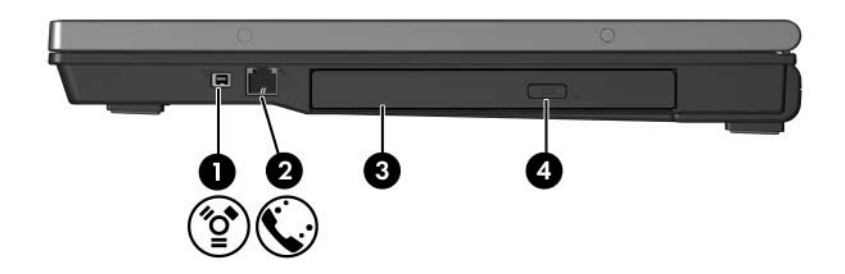

<span id="page-20-3"></span><span id="page-20-2"></span><span id="page-20-1"></span><span id="page-20-0"></span>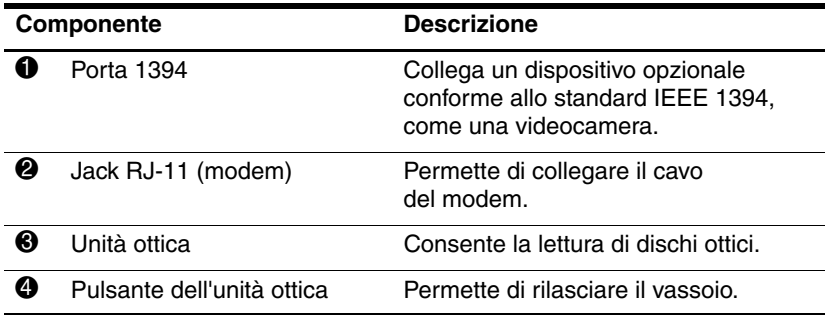

# <span id="page-21-0"></span>**Componenti del lato sinistro**

<span id="page-21-2"></span>✎Il computer potrebbe risultare leggermente differente da quello raffigurato nell'illustrazione in questo capitolo.

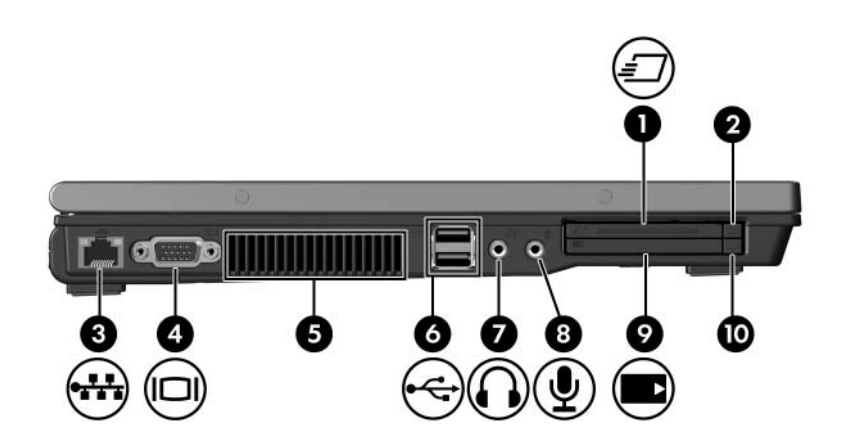

<span id="page-21-5"></span><span id="page-21-4"></span><span id="page-21-3"></span><span id="page-21-1"></span>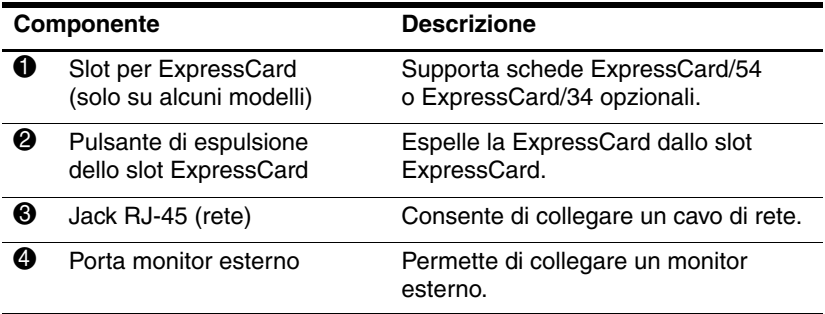

(continua)

<span id="page-22-5"></span><span id="page-22-4"></span><span id="page-22-3"></span><span id="page-22-2"></span><span id="page-22-1"></span><span id="page-22-0"></span>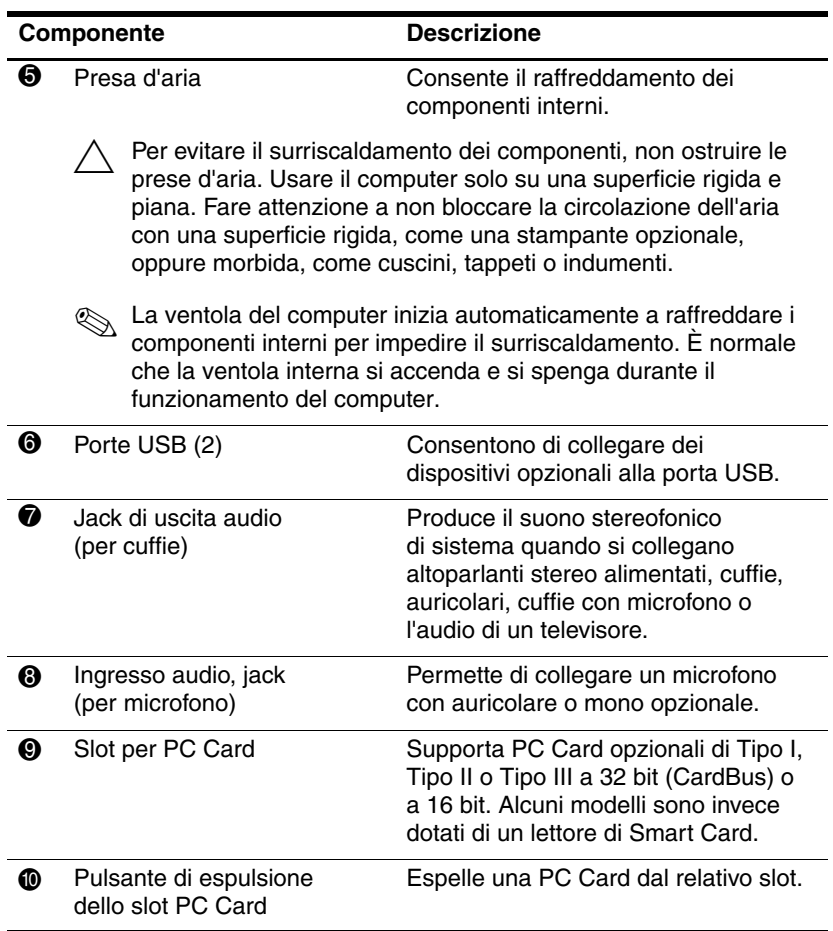

# <span id="page-23-0"></span>**Componenti del lato inferiore**

✎Fare riferimento all'illustrazione che più corrisponde al computer utilizzato.

<span id="page-23-2"></span>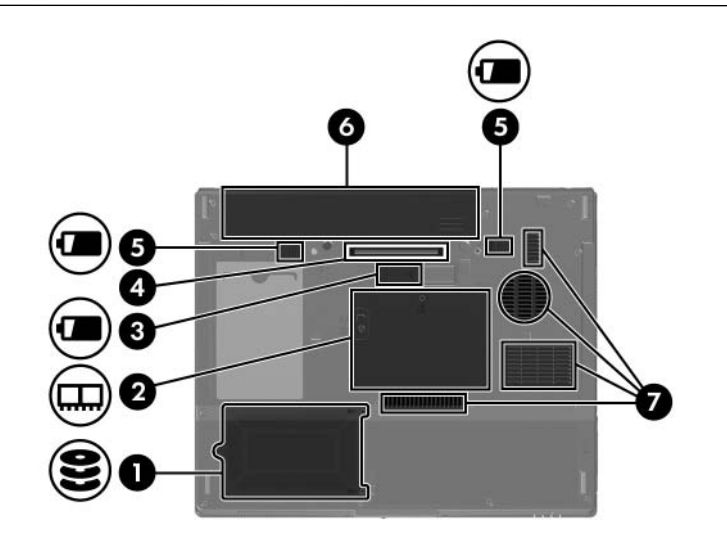

<span id="page-23-4"></span><span id="page-23-3"></span><span id="page-23-1"></span>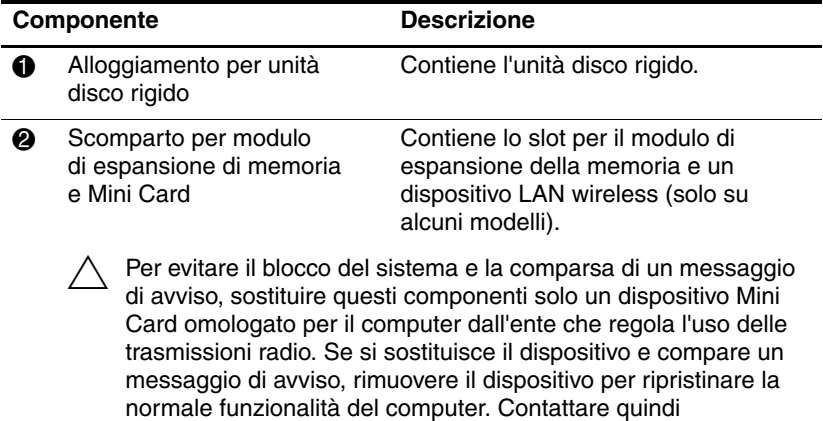

l'assistenza clienti tramite la Guida in linea e supporto tecnico.

<span id="page-23-5"></span>(continua)

<span id="page-24-2"></span><span id="page-24-1"></span>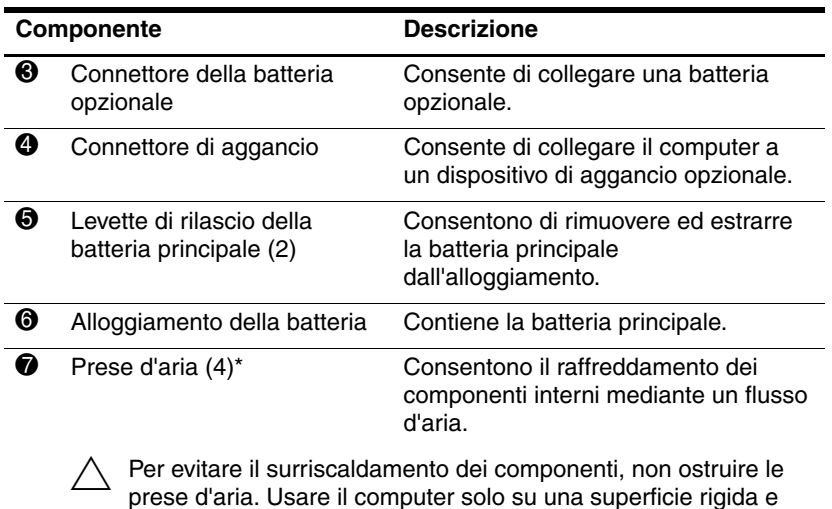

<span id="page-24-4"></span><span id="page-24-3"></span><span id="page-24-0"></span>prese d'aria. Usare il computer solo su una superficie rigida e piana. Fare attenzione a non bloccare la circolazione dell'aria con una superficie rigida, come una stampante opzionale, oppure morbida, come cuscini, tappeti o indumenti.

✎ La ventola del computer inizia automaticamente a raffreddare i componenti interni per impedire il surriscaldamento. È normale che la ventola interna si accenda e si spenga durante il funzionamento del computer.

\*A seconda del modello di computer, la posizione e il numero di prese d'aria sul computer possono variare.

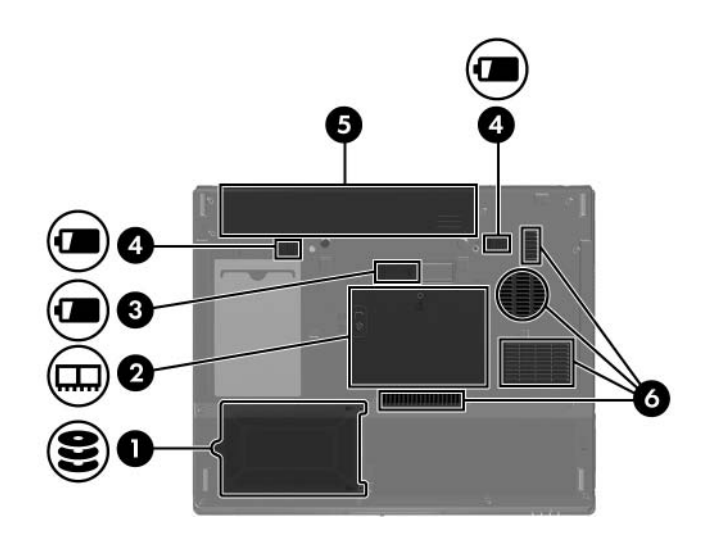

<span id="page-25-5"></span><span id="page-25-4"></span><span id="page-25-3"></span><span id="page-25-2"></span><span id="page-25-1"></span><span id="page-25-0"></span>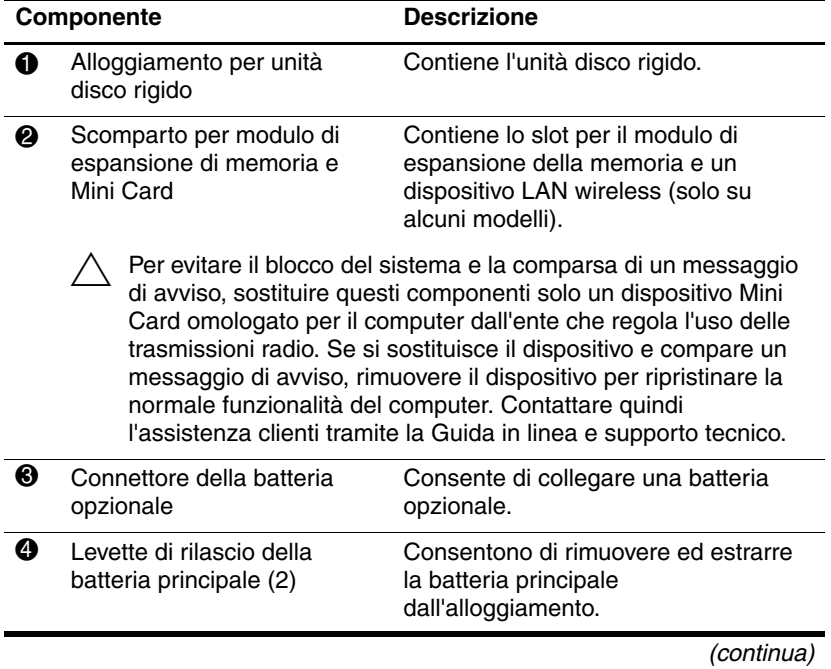

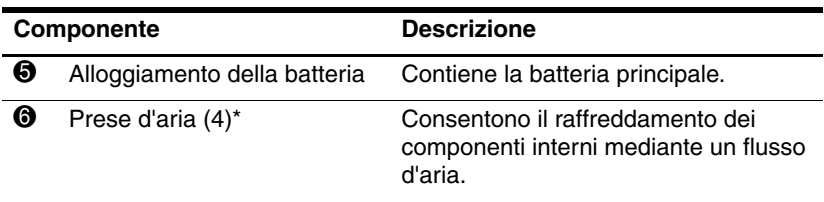

<span id="page-26-1"></span><span id="page-26-0"></span>Per evitare il surriscaldamento dei componenti, non ostruire le prese d'aria. Usare il computer solo su una superficie rigida e piana. Fare attenzione a non bloccare la circolazione dell'aria con una superficie rigida, come una stampante opzionale, oppure morbida, come cuscini, tappeti o indumenti.

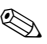

✎ La ventola del computer inizia automaticamente a raffreddare i componenti interni per impedire il surriscaldamento. È normale che la ventola interna si accenda e si spenga durante il funzionamento del computer.

\*A seconda del modello di computer, la posizione e il numero di prese d'aria sul computer possono variare.

### <span id="page-27-0"></span>**Antenne WLAN**

<span id="page-27-1"></span>Due antenne wireless inserite nello schermo inviano e ricevono i segnali wireless sulle reti WLAN. Queste antenne non sono visibili dall'esterno del computer. Per consentire una trasmissione ottimale, evitare di ostruire l'area intorno alle antenne.

Per gli avvisi normativi wireless relativi al proprio paese, vedere la sezione *Normative e avvisi sulla sicurezza e sull'ambiente* nella Guida in linea e supporto tecnico.

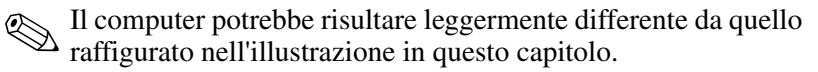

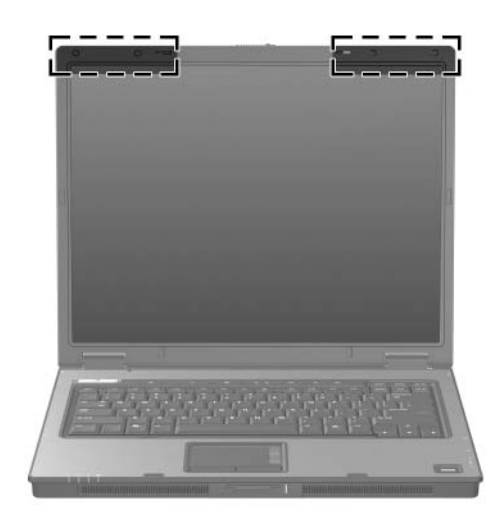

# <span id="page-28-0"></span>**Antenne WWAN (solo su alcuni modelli)**

<span id="page-28-1"></span>La disponibilità delle antenne WWAN varia in base alla regione e al paese.

Due antenne wireless inserite nello schermo permettono di connettersi a una rete wireless geografica (WWAN) e quindi a Internet tramite il modulo integrato HP Broadband Wireless e un abbonamento con un gestore di rete cellulare supportato.

Per ulteriori informazioni su HP Broadband Wireless e su come sottoscrivere il servizio, vedere la guida introduttiva *HP Broadband Wireless Getting Started* fornita insieme al computer.

✎Il computer potrebbe risultare leggermente differente da quello raffigurato nell'illustrazione in questo capitolo.

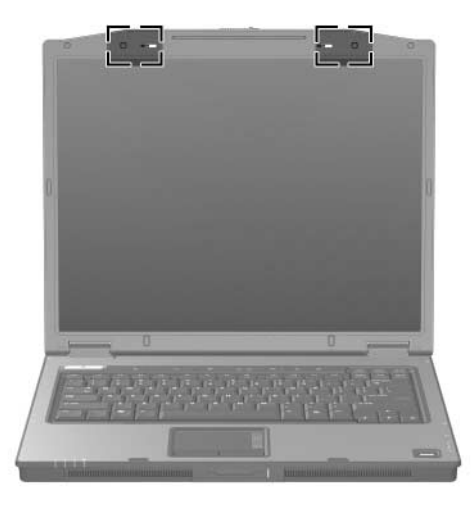

# <span id="page-29-0"></span>**Ulteriori componenti hardware**

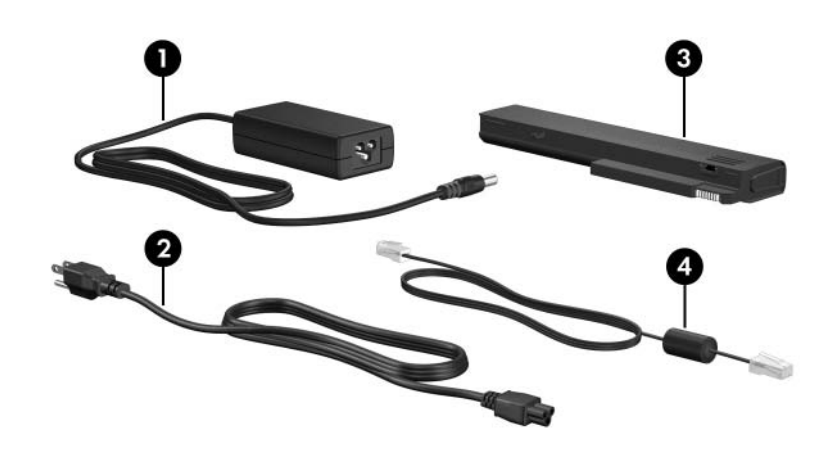

<span id="page-29-3"></span><span id="page-29-2"></span><span id="page-29-1"></span>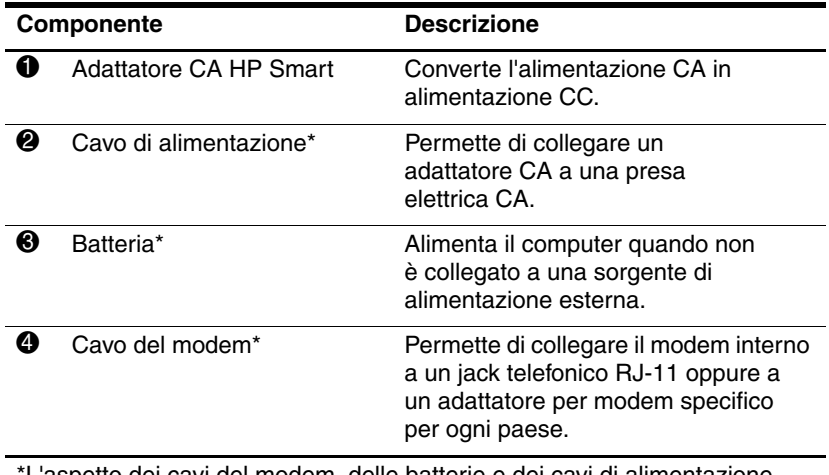

<span id="page-29-4"></span>\*L'aspetto dei cavi del modem, delle batterie e dei cavi di alimentazione varia a seconda del paese.

## <span id="page-30-0"></span>**Etichette**

Le etichette apposte sul computer forniscono le informazioni necessarie per la risoluzione dei problemi relativi al sistema o per l'uso del computer all'estero.

- <span id="page-30-6"></span>■ Etichetta di identificazione – Riporta la marca e il nome di serie del prodotto, il numero di serie (s/n) e il numero di prodotto (p/n) del computer. Tenere queste informazioni a portata di mano quando si contatta il servizio di assistenza. L'etichetta di identificazione è incollata sul lato inferiore del computer.
- <span id="page-30-3"></span>■ Certificato di autenticità Microsoft – Contiene il codice "Product Key" di Microsoft® Windows®. Questo codice potrebbe essere necessario per aggiornare il sistema operativo o risolvere eventuali problemi ad esso relativi. Il certificato è incollato sul lato inferiore del computer.
- <span id="page-30-7"></span><span id="page-30-1"></span>■ Etichetta delle normative – Fornisce informazioni sulle normative che riguardano il computer. Questa etichetta è incollata sul lato inferiore del computer.
- <span id="page-30-5"></span>■ Etichetta delle omologazioni del modem – Contiene informazioni sulle normative riguardanti il modem ed elenca i marchi richiesti da alcuni dei paesi in cui l'uso del modem è stato omologato. Queste informazioni possono essere necessarie quando ci si trova all'estero. L'etichetta è affissa sul lato inferiore del notebook.
- <span id="page-30-4"></span><span id="page-30-2"></span>■ Etichette di certificazione wireless – Riportano informazioni sui dispositivi wireless opzionali disponibili su determinati modelli e i marchi di omologazione di alcuni paesi in cui l'uso dei dispositivi è stato omologato. Un dispositivo opzionale può essere una periferica WLAN, WWAN o una Bluetooth® opzionale. Se il modello di computer comprende una o più periferiche wireless, viene fornita un'etichetta di certificazione per ogni dispositivo wireless. Queste informazioni possono essere necessarie quando ci si trova all'estero. Le etichette di certificazione wireless WLAN e Bluetooth sono applicate all'interno dello scomparto di espansione della memoria. L'etichetta di certificazione WWAN è applicata all'interno dello scomparto della batteria.

**2**

# <span id="page-31-3"></span>**Specifiche tecniche**

<span id="page-31-1"></span><span id="page-31-0"></span>Le sezioni seguenti forniscono informazioni sulle specifiche ambientali ed elettriche del computer.

### <span id="page-31-2"></span>**Ambiente operativo**

Le informazioni sull'ambiente operativo esposte nella tabella seguente potrebbero rivelarsi utili se si intende utilizzare o trasportare il computer in luoghi soggetti a condizioni ambientali estreme.

<span id="page-31-6"></span><span id="page-31-5"></span><span id="page-31-4"></span>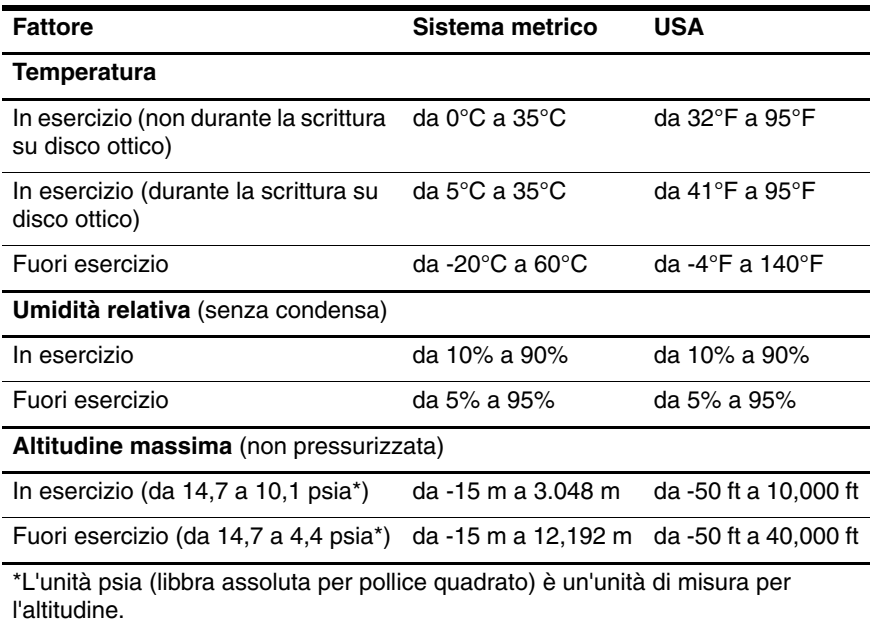

# <span id="page-32-0"></span>**Potenza nominale di ingresso**

<span id="page-32-2"></span><span id="page-32-1"></span>Le informazioni contenute in questa sezione possono rivelarsi utili se si intende viaggiare all'estero con il computer.

Il computer funziona in corrente continua (CC), che può essere fornita da una fonte di alimentazione CA o CC. Anche se il computer può essere alimentato da una fonte di alimentazione CC autonoma, si consiglia di farlo funzionare solo con l'adattatore CA o con un cavo di alimentazione CC fornito o approvato per i computer HP.

Il computer è in grado di accettare un'alimentazione CC che corrisponda alle seguenti specifiche:

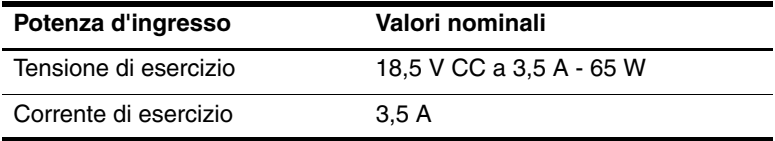

Questo prodotto è appositamente studiato per i sistemi di alimentazione IT in Norvegia, con una tensione da fase a fase non superiore a 240 V rms.

# **Indice**

#### <span id="page-33-0"></span>**A**

adattatore CA HP Smart, identificazione [1–28](#page-29-1) adattatore CA, identificazione [1–28](#page-29-1) alimentazione, cavo [1–28](#page-29-2) alimentazione, connettore [1–16,](#page-17-1) [1–17](#page-18-0) alimentazione, pulsante [1–9](#page-10-0), [1–10](#page-11-0) alloggiamenti batteria [1–23](#page-24-0), [1–25](#page-26-0), [1–29](#page-30-1) unità disco rigido [1–22,](#page-23-1) [1–24](#page-25-0) alloggiamento disco rigido, identificazione [1–22](#page-23-1), [1–24](#page-25-0) altoparlanti [1–14](#page-15-1), [1–15](#page-16-0) ambiente operativo, specifiche tecniche [2–1](#page-31-3) antenne [1–26](#page-27-1), [1–27](#page-28-1) applicazione, tasto di Windows [1–11](#page-12-1) approvazioni wireless, etichetta [1–29](#page-30-2) aree di scorrimento, TouchPad [1–6](#page-7-1)

azzeramento del volume, pulsante [1–9](#page-10-1)

#### **B**

batteria, alloggiamento [1–23](#page-24-0), [1–25](#page-26-0), [1–29](#page-30-1) batteria, identificazione [1–28](#page-29-3) batteria, identificazione della spia [1–3](#page-4-0), [1–5](#page-6-0) bloc maiusc, spia [1–3](#page-4-1), [1–4](#page-5-0) bloc num, spia [1–3,](#page-4-2) [1–5](#page-6-1)

### **C**

cavi modem [1–20](#page-21-1) rete [1–20](#page-21-1) RJ-11 (modem) [1–28](#page-29-4) cavo di alimentazione, identificazione [1–28](#page-29-2) cavo di rete [1–20](#page-21-1) cavo di sicurezza, attacco [1–16](#page-17-2), [1–17](#page-18-1) certificato di autenticità, etichetta [1–29](#page-30-3) commutazione display [1–9,](#page-10-2) [1–10](#page-11-1) identificazione [1–9](#page-10-2), [1–10](#page-11-1) componenti lato anteriore [1–14](#page-15-2) lato destro [1–18](#page-19-1) lato inferiore [1–22](#page-23-2) lato posteriore [1–16](#page-17-3) lato sinistro [1–20](#page-21-2) lato superiore [1–2](#page-3-2) connettore batteria opzionale, identificazione [1–23](#page-24-1), [1–24](#page-25-1) connettore di aggancio [1–23](#page-24-2) connettori aggancio [1–23](#page-24-2) alimentazione [1–16](#page-17-1), [1–17](#page-18-0) batteria opzionale [1–23](#page-24-1), [1–24](#page-25-1) cuffie, jack (uscita audio) [1–21](#page-22-0)

### **D**

disattivazione volume, spia [1–3](#page-4-3) display, identificazione dell'interruttore [1–9,](#page-10-2) [1–10](#page-11-1) display, levetta di rilascio [1–14,](#page-15-3) [1–15](#page-16-1)

#### **E**

etichetta Bluetooth [1–29](#page-30-4) etichetta con l'omologazione del modem [1–29](#page-30-5) etichetta di identificazione [1–29](#page-30-6) etichetta WWAN [1–29](#page-30-4) etichette approvazioni wireless [1–29](#page-30-2) certificato di autenticità Microsoft [1–29](#page-30-3)

etichetta di identificazione [1–29](#page-30-6) normative [1–29](#page-30-7) omologazione del modem [1–29](#page-30-5) WLAN [1–29](#page-30-2) ExpressCard, pulsante di espulsione dello slot [1–20](#page-21-3)

### **F**

fermi rilascio del display [1–14,](#page-15-3) [1–15](#page-16-1) rilascio della batteria [1–23,](#page-24-3) [1–24](#page-25-2)

#### **I**

IEEE 1394, porta [1–18,](#page-19-2) [1–19](#page-20-0) Info Center, pulsante [1–9](#page-10-3) ingresso audio (microfono), jack [1–21](#page-22-1)

### **J**

jack ingresso audio (microfono) [1–21](#page-22-1) RJ-11 (modem) [1–18,](#page-19-3) [1–19](#page-20-1) RJ-45 (rete) [1–20](#page-21-1) uscita audio (cuffie) [1–21](#page-22-0) uscita S-Video [1–16](#page-17-4) jack di uscita S-Video [1–16](#page-17-4) jack RJ-11 (modem) [1–18](#page-19-3), [1–19](#page-20-1)

### **L**

lettore di impronte digitali [1–9](#page-10-4) levetta di rilascio batteria [1–23](#page-24-3), [1–24](#page-25-2) display [1–14](#page-15-3), [1–15](#page-16-1) levetta di rilascio, batteria [1–23](#page-24-3), [1–24](#page-25-2) lucchetto, cavo di sicurezza [1–16](#page-17-2), [1–17](#page-18-1)

#### **M**

Memory Stick [1–14](#page-15-4) Memory Stick Duo [1–14](#page-15-5) Memory Stick Pro [1–14](#page-15-6) microfono interno [1–9](#page-10-5) microfono, jack di ingresso audio [1–21](#page-22-1) Microsoft, etichetta del certificato di autenticità [1–29](#page-30-3) Mini Card, scomparto [1–22,](#page-23-3) [1–24](#page-25-3) modem, cavo [1–20](#page-21-1) modulo di espansione di memoria, scomparto [1–22,](#page-23-3) [1–24](#page-25-3) monitor esterno, porta [1–20](#page-21-4) MultiMediaCard [1–14](#page-15-7)

### **N**

nome e numero di prodotto, computer [1–29](#page-30-6) normative etichetta con l'omologazione del modem [1–29](#page-30-5)

etichetta normative [1–29](#page-30-7) etichette con approvazioni wireless [1–29](#page-30-2) numero di serie, computer [1–29](#page-30-6)

#### **P**

PC Card, pulsante di espulsione [1–21](#page-22-2) porta 1394 [1–18](#page-19-2), [1–19](#page-20-0) porta parallela [1–16](#page-17-5) porta seriale [1–18](#page-19-4) porte 1394 [1–18](#page-19-2), [1–19](#page-20-0) di serie [1–18](#page-19-4) monitor esterno [1–20](#page-21-4) parallelo [1–16](#page-17-5) USB [1–18,](#page-19-5) [1–21](#page-22-3) porte USB, identificazione [1–18](#page-19-5), [1–21](#page-22-3) potenza nominale di ingresso, specifiche [2–2](#page-32-1) prese d'aria [1–21,](#page-22-4) [1–23,](#page-24-4) [1–25](#page-26-1) Product Key, codice [1–29](#page-30-3) pulsante di espulsione, slot per PC Card [1–21](#page-22-2) Pulsante di presentazione [1–9](#page-10-6) pulsante wireless [1–9,](#page-10-7) [1–10](#page-11-2) pulsanti alimentazione [1–9,](#page-10-0) [1–10](#page-11-0) azzeramento del volume [1–9](#page-10-1) espulsione slot ExpressCard [1–20](#page-21-3)

Info Center [1–9](#page-10-3) Presentazione [1–9](#page-10-6) slot per PC Card [1–21](#page-22-2) TouchPad [1–6](#page-7-2) unità ottica [1–18](#page-19-6), [1–19](#page-20-2) volume [1–9](#page-10-8) wireless [1–9,](#page-10-7) [1–10](#page-11-2)

### **Q**

quota, specifiche tecniche [2–1](#page-31-4)

#### **R**

rete, jack (RJ-45) [1–20](#page-21-1) RJ-11, cavo modem [1–28](#page-29-4) RJ-45, jack (rete) [1–20](#page-21-1)

#### **S**

schede digitali [1–14](#page-15-8) scomparti modulo di espansione di memoria e Mini Card [1–22,](#page-23-4) [1–24](#page-25-4) Secure Digital (SD) Memory Card [1–14](#page-15-9) sistema operativo Microsoft, etichetta del certificato di autenticità [1–29](#page-30-3) Product Key, codice [1–29](#page-30-3) slot cavo di sicurezza [1–16](#page-17-2), [1–17](#page-18-1) ExpressCard [1–20](#page-21-5) memoria [1–22](#page-23-5), [1–24](#page-25-5) PC Card [1–21](#page-22-5) supporti digitali [1–14](#page-15-10)

slot per ExpressCard [1–20](#page-21-5) slot per PC Card [1–21](#page-22-5) slot per supporti digitali 6 in 1, spia [1–14](#page-15-11) slot per supporti digitali, ubicazione [1–14](#page-15-10) SmartMedia (SM), scheda [1–14](#page-15-12) specifiche ambientali [2–1](#page-31-3) specifiche tecniche ambiente operativo [2–1](#page-31-3) potenza nominale di ingresso [2–2](#page-32-1) spia dell'unità disco [1–3](#page-4-4), [1–5](#page-6-2) spia di alimentazione [1–2,](#page-3-3) [1–4](#page-5-1) spia wireless [1–3,](#page-4-5) [1–4](#page-5-2) spie alimentazione [1–2,](#page-3-3) [1–4](#page-5-1) batteria [1–3,](#page-4-0) [1–5](#page-6-0) bloc maiusc [1–3,](#page-4-1) [1–4](#page-5-0) bloc num [1–3](#page-4-2), [1–5](#page-6-1) disattivazione volume [1–3](#page-4-3) slot per supporti digitali [1–14](#page-15-11) unità disco [1–3,](#page-4-4) [1–5](#page-6-2) wireless [1–3,](#page-4-5) [1–4](#page-5-2) stick di puntamento posizione [1–7](#page-8-0) pulsanti [1–7](#page-8-1)

### **T**

tasti applicazioni Windows [1–11](#page-12-1) **esc** [1–11](#page-12-2) **fn** [1–11](#page-12-3) funzione [1–12](#page-13-0) logo di Windows [1–11](#page-12-4) tastierino [1–12](#page-13-1) tasti di scelta rapida, tabella di riferimento [1–13](#page-14-1) tasti funzione [1–12](#page-13-0) tastierino, tasti [1–12](#page-13-1) Tasto **fn** [1–11](#page-12-3) temperatura, specifiche [2–1](#page-31-5) TouchPad [1–6](#page-7-3)

### **U**

umidità, specifiche [2–1](#page-31-6) unità ottica, identificazione [1–18](#page-19-7), [1–19](#page-20-3) unità ottica, pulsante [1–18,](#page-19-6) [1–19](#page-20-2) uscita audio, jack (cuffie) [1–21](#page-22-0)

### **V**

viaggi con il computer etichetta con l'omologazione del modem [1–29](#page-30-5) etichette con approvazioni wireless [1–29](#page-30-2) specifiche ambientali [2–2](#page-32-2) volume, pulsanti [1–9](#page-10-8)

### **W**

Windows, tasto applicazione [1–11](#page-12-1) Windows, tasto del logo [1–11](#page-12-4) wireless, antenne [1–26,](#page-27-1) [1–27](#page-28-1) WLAN, etichetta [1–29](#page-30-2)

### **X**

xD-Picture Card [1–14](#page-15-8)

© Copyright 2006 Hewlett-Packard Development Company, L.P.

Microsoft e Windows sono marchi registrati negli Stati Uniti di Microsoft Corporation. Il logo SD è un marchio del rispettivo proprietario. Bluetooth è un marchio del rispettivo proprietario usato da Hewlett-Packard Company su licenza.

Le informazioni contenute in questo documento sono soggette a modifiche senza preavviso. Le sole garanzie per i prodotti e i servizi HP sono definite nelle norme esplicite di garanzia che accompagnano tali prodotti e servizi. Nulla di quanto contenuto nel presente documento va interpretato come costituente una garanzia aggiuntiva. HP non risponde di eventuali errori tecnici ed editoriali o di omissioni presenti in questo documento.

Presentazione del notebook Prima edizione, marzo 2006 Numero di parte del documento: 404161-061